# **AN13883**

## **使用 SPSDK 通过 ISP 更新 KW45 无线通讯固件**

**第 0 版 — 2023 年 3 月 10 日 应用笔记**

### **文档信息**

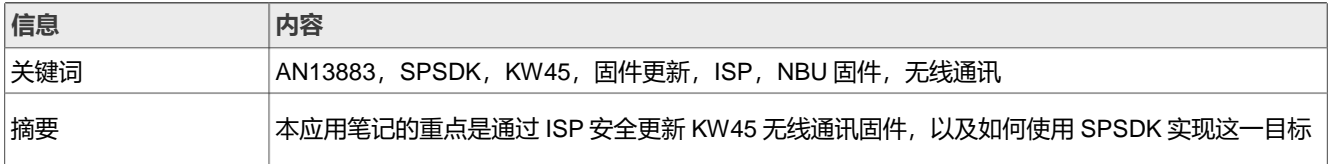

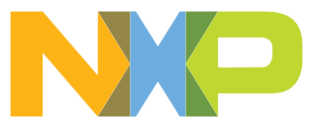

## <span id="page-1-0"></span>**1 介绍**

KW45 系列产品是一款低功耗、高安全性的单芯片无线 MCU。它集成了低功耗蓝牙 5.3、CAN FD 和一种最先进的、 可扩展的安全架构,包括 Arm TrustZone-M、一个资源域控制器和一个隔离的 EdgeLock 安全区域。KW45 支持 硬件加密加速器、随机数生成器,以及密钥的生成、存储、管理和安全调试。

它是一个三核平台,每个内核对应于一个特定的域:应用、安全(EdgeLock)和无线通讯。

无线通讯域的特点是有一个 Cortex-M3 内核和带专用闪存的蓝牙 LE 单元。集成在无线通讯域中的存储器包括蓝牙 LE 控制器栈和无线通讯驱动程序。KW45 boot ROM 支持主闪存(CM-33)和无线通讯闪存(CM-3)的远程固件 更新。

**注意:**只有 *boot ROM* 才可以访问无线通讯闪存。

本应用笔记的重点是通过 ISP 安全更新 KW45 无线通讯固件,以及如何使用 SPSDK 实现这一目标。它将 Jupyter notebooks 作为交互式文档呈现。

本文档介绍的步骤如下:

- 1. 密钥和证书的生成
- 2. 使用自定义生成的密钥烧写 KW45 ROM bootloader 熔丝
- 3. 安全的二进制文件的生成
- 4. 通过 KW45 bootloader 将加密的映像烧写到无线通讯闪存中

恩智浦安全预处理 SDK ([SPSDK](https://github.com/NXPmicro/spsdk))提供了所有的在本文档中使用的 SW 函数。

要运行本文档中包含的示例,需要进行以下设置:

- 计算机(Windows 10 64 位,Ubuntu 18.04 或以上版本 64 位,或 Mac OS 10.15 或以上版本,x64,ARM64)
- **•** 带有 KW45 样片的电路板

**注意:***KW45 EVK* 熔丝是用通用密钥预先烧写过的,以便于在开发过程中使用。可以参照本文档来使用 *EVK*, 但无法烧写其熔丝。对于某个 *EVK*,应使用恩智浦 *SDK* 密钥(*NXP SDK Keys*)(可在附带的压缩文件中找 到)来生成安全二进制文件。

**•** 一条 micro-USB 到 USB 的电缆

**警告:**本文档中提供的某些脚本会执行不可逆转的破坏性操作(烧写熔丝)。

有关 KW45 的更多信息,请访问 <u>[www.nxp.com.cn](http://www.nxp.com.cn/)</u> 并下载《[KW45](https://www.nxp.com/doc/KW45) 系列产品数据表》(文档 <u>KW45</u>)和《KW45 参考手册》(文档 [KW45RM](https://www.nxp.com/doc/KW45RM))。

## <span id="page-1-1"></span>**2 SPSDK 是什么**

安全预处理 SDK ([SPSDK](https://github.com/NXPmicro/spsdk)) 是一个统一、可靠、易于使用的 Python SDK 库,适用于恩智浦 MCU 系列产品。从 客户快速原型设计到生产部署,它都提供了坚实的基础。该库允许用户与设备连接和通信,配置设备,以及准备、 下载和上传包括安全操作的数据。

它的交付方式为:

- **• AP**I,即 Python 库形式的函数。
- 应用, 可以使用 Python 虚拟环境从命令行调用这些应用。

下面列出了一些 SPSDK 的应用。其中突出显示的是在这个应用的示例中所用到的[。此处提](https://spsdk.readthedocs.io/en/latest/usage/applications.html)供了 SPSDK 支持 的应用的完整列表。

**–** nxpimage

– 生成/解析 AHAB 映像

- 生成 TrustZone 映像
- 生成 MasterBootImage 映像
- **生成 SecureBinary 映像**
- 生成自定义二进制文件
- **–** nxpcrypto
	- **生成具有各种密钥属性的 RSA/ECC 密钥对(私钥和公钥)**。更多详细信息,请参[见支持的密钥类型列表。](https://spsdk.readthedocs.io/en/latest/apps/nxpcrypto.html)
	- 验证密钥对
	- 转换密钥文件格式(PEM/DER/RAW)
	- **生成/验证 x509 证书**
	- 生成/验证哈希摘要
- **–** nxpdevscan:列出所有连接到 USB 和 UART 的恩智浦芯片
- **–** blhost:一种用于与恩智浦芯片上的 MCU bootloader 进行通信的工具。它允许用户:
	- 根据内存 ID,擦除全部闪存/部分闪存
	- 用某种模式填充内存
	- 获取/设置 bootloader 特定属性
	- 写入/读取内存
	- **接收 SB 文件**
	- 将启动映像加载到设备上
	- 密钥预处理
	- 在某个地址处执行应用程序
	- 读取闪存模块的资源
	- **烧写/读取熔丝**
	- 列出所有存储器
	- 执行可靠的更新
	- 更多
- **–** 其他

## <span id="page-2-0"></span>**3 如何安装 SPSDK**

要使用恩智浦 SPSDK,请按照以下步骤操作:

1. 安装 Python 3.7+。 SPSDK 在 Python >=3.7 和 <3.11 的解释器上进行了测试。不支持 2.x 版本。要下载带有使用说明的 Python, 请访问 [python.org](https://www.python.org/)。

2. 安装 SPSDK。打开 Windows 命令提示符(cmd.exe),运行以下命令来安装 SPSDK:

```
C:\nxp\spsdk> python -m venv venv 
C:\nxp\spsdk> venv\Scripts\activate
C:\nxp\spsdk> python -m pip install --upgrade pip 
C:\nxp\spsdk> pip install spsdk
C:\nxp\spsdk> spsdk --help
```
3. SPSDK 的帮助命令行应用会出现。

有关如何直接从 [SPSDK](https://github.com/NXPmicro/spsdk) GitHub repo 安装或在其他操作系统中安装 SPSDK 的信息, 请参考 SPSDK [安装指南页面。](https://spsdk.readthedocs.io/en/latest/usage/installation.html)

## <span id="page-3-0"></span>**4 SPSDK 的示例**

可以通过 Python 脚本中的 API 使用 SPSDK, 也可以使用 Python 虚拟环境或 Jupyter Notebook, 从命令行调用 **应用**来使用 SPSDK。

要下载这些示例,请使用以下两个选项之一:

• 选项 1: 克隆 GitHub 目录。要运行以下命令, 请使用 Git [\(git-scm.com\)](https://git-scm.com/)。

\$ git clone https://github.com/NXPmicro/spsdk.git

• 选项 2:转到 SPSDK GitHub 页面并下载压缩文件。

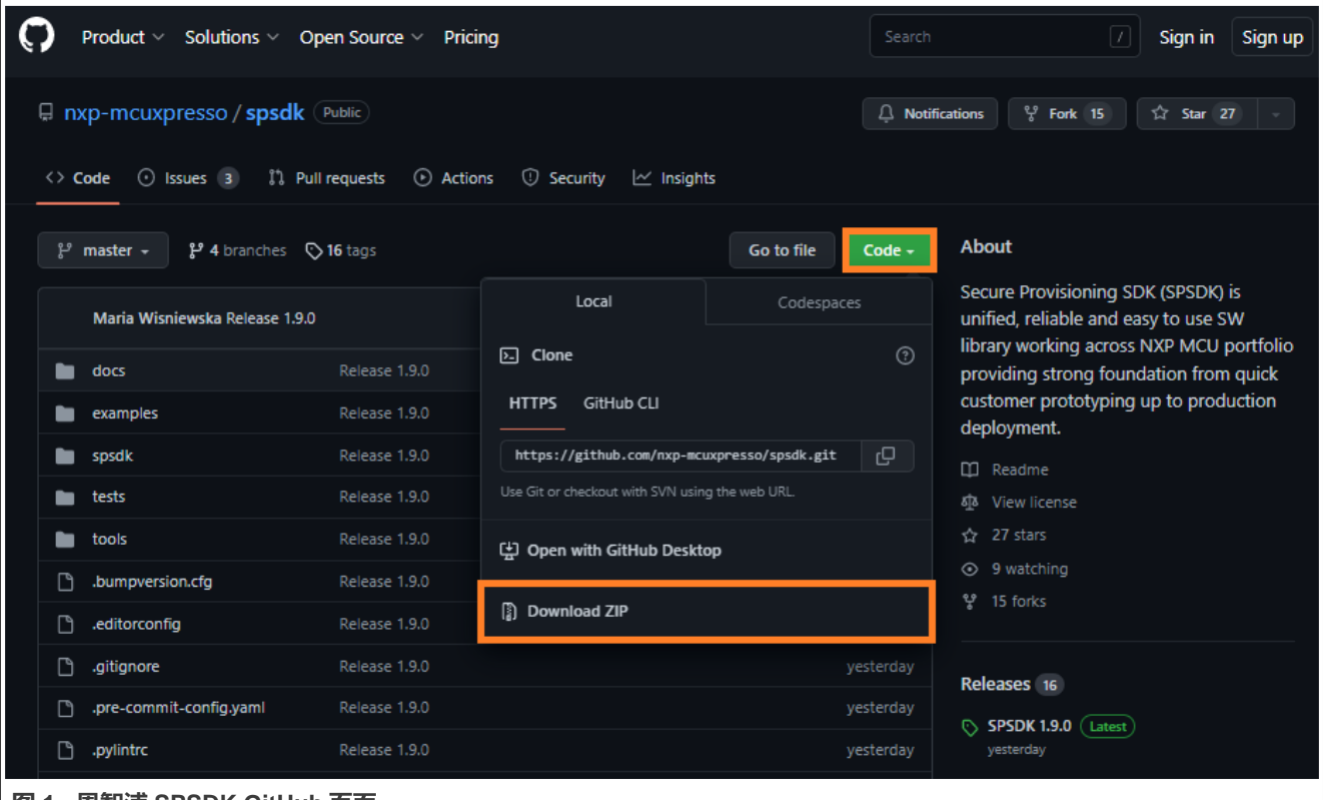

**图 1. 恩智浦 SPSDK GitHub 页面**

SPSDK 下载文件中既有 API 也有应用的示例。有关 Python 脚本的示例,请从本地安装文件的 *examples* 文件夹 中查看:

```
C:\nxp\spsdk\examples
```
在 SPSDK 1.9.0 中提供的一些 SPSDK Python 脚本示例包括:

- **•** crypto 证书和密钥管理的示例
- **•** dat 调试凭证管理的示例
- **•** image.py 创建一个简单的可启动映像(i.MXRT)
- **•** image\_dcd.py 创建一个带有 DCD 数据的、简单的可启动映像
- **•** image\_srk.py 从证书中创建熔丝文件(SRK)
- **•** lpc55xx.py 为 LPC55xx 创建一个安全启动映像,并将其下载到目标
- **•** lpc55xx\_tz\_pfr.py 为 LPC55xx 创建自定义的 TrustZone 和受保护的闪存区域数据
- **•** mboot.py 从目标的 bootloader 读取属性

- <span id="page-4-0"></span>**•** sbfile.py - 创建一个安全启动(SB)映像
- **•** sdp.py 使用 SDP 读取内存
- **•** sdp\_mboot.py 将 flashloader 下载到 i.MX RT10xx 设备并读取 bootloader 属性
- **•** sdps.py 使用 SDPS 写入内存

 $\overline{\phantom{a}}$ 

目前没有对应于 KW45 的 Python 脚本示例。

Jupyter Notebook 的示例也作为交互式文档提供。对于没有 jupyter 环境经验的用户,推荐使用 <https://docs.jupyter.org/en/latest/start/index.html> 上提供的教程。

KW45 Jupyter Notebook 的示例位于 *jupyter\_examples* 中:

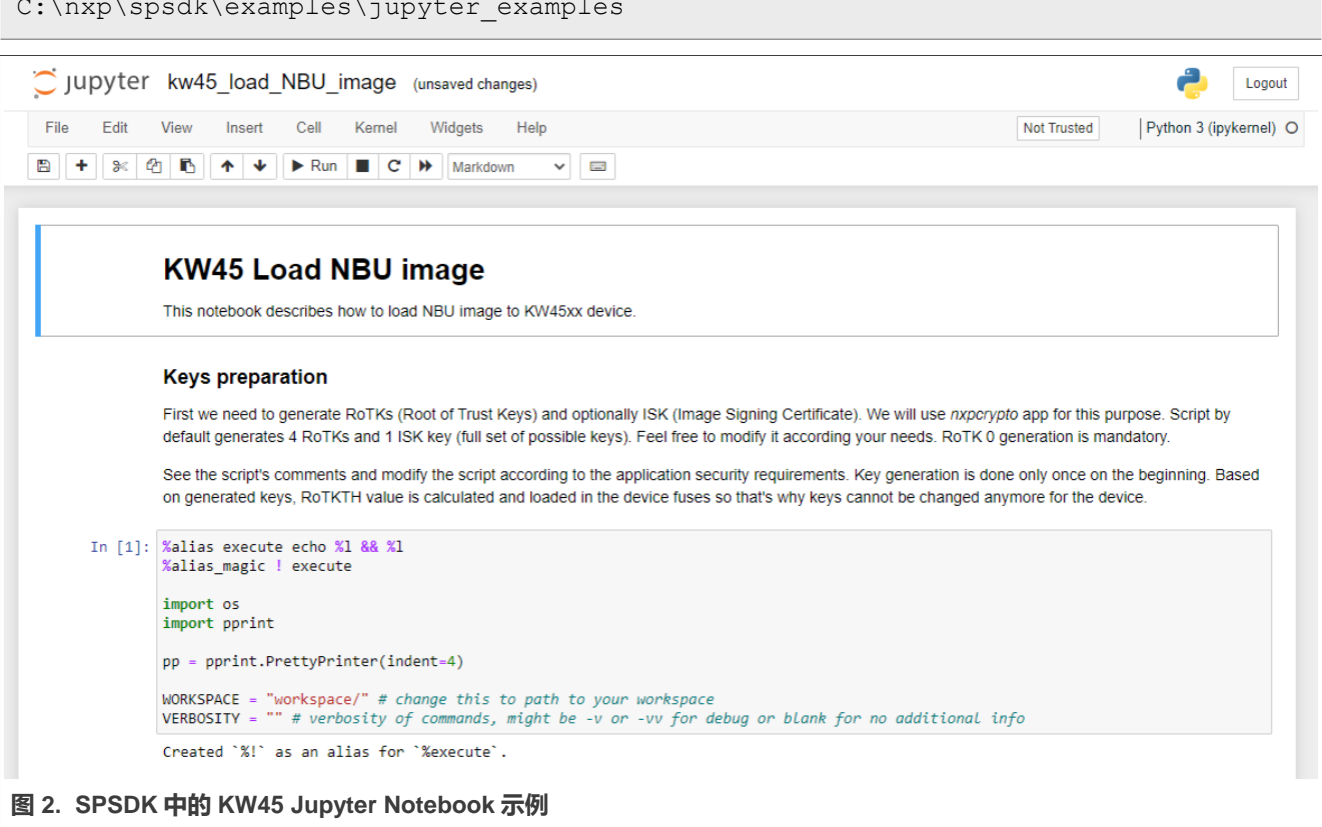

下一节将介绍自定义 Jupyter Notebook 的示例。请务必下载链接到本文档的压缩文件。

## **5 使用 SPSDK 通过 ISP 更新 KW45 无线通讯固件**

在更新 KW45 无线通讯固件之前,先复习一下 KW45 安全 bootloader 的基础知识。这一点很重要,因为 KW45 无线通讯固件更新的某些前置任务是破坏性操作且不可逆转,例如,烧写样片熔丝。密钥和证书的管理也是一个 重要的事项。如果一个 KW45 样片的熔丝是用一套确定的密钥-证书烧写的, 那么必须安全地存储该密钥-证书文 件。当该密钥-证书丢失(例如,被覆盖)时,已烧写的 KW45 样片的 NBU 就无法进一步更新,因为这些文件生 成新的安全二进制文件所必需的。

请务必查看以下文档以获取更多信息:

- 《*KW45 安全参考手册*》(文档 KW45SRM) <sup>[1](#page-5-0)</sup> 第 8 节 ROM bootloader
- **•** 《*W45* 参考手册》(文档 [KW45RM](https://www.nxp.com/doc/KW45RM))- 第 15 节 ROM bootloader

在本文档中,我们通过 ISP 更新无线通讯固件(FW)。KW45 ROM bootloader 提供了 ISP(In-system programming)实用工具,该实用工具在 MCU 上通过串行连接进行操作。它可以在整个产品生命周期中(包括 应用开发、最终产品制造和之后的阶段)快速简便地对 MCU 进行烧写。

Blhost 是一个主机端(PC)命令行工具,可与 KW45 bootloader 通信。Blhost 是 SPSDK 的一个特色功能。用户 可以使用该主机工具来上传/下载应用代码,并通过 bootloader 进行生产。当 ROM bootloader 进入 ISP 模式时, 它会自动检测 LPI2C/LPSPI/LPUART 或 CAN 接口的状态。ISP 自动检测会寻找 LPUART、LPI2C、LPSPI 和 CAN 接口的活动。一旦收到一个正确格式的帧,它就会选择相应的接口。如果接收到一个无效帧,则丢弃该数据 并重新开始扫描。

要使 KW45 ROM bootloader 进入 ISP 模式, 请按下 BOOT\_CONFIG 引脚 (PTA4, KW45-EVK 中的 SW4) 并 短接 JP25 (KW45 EVK 中) 的引脚 [2-3]。

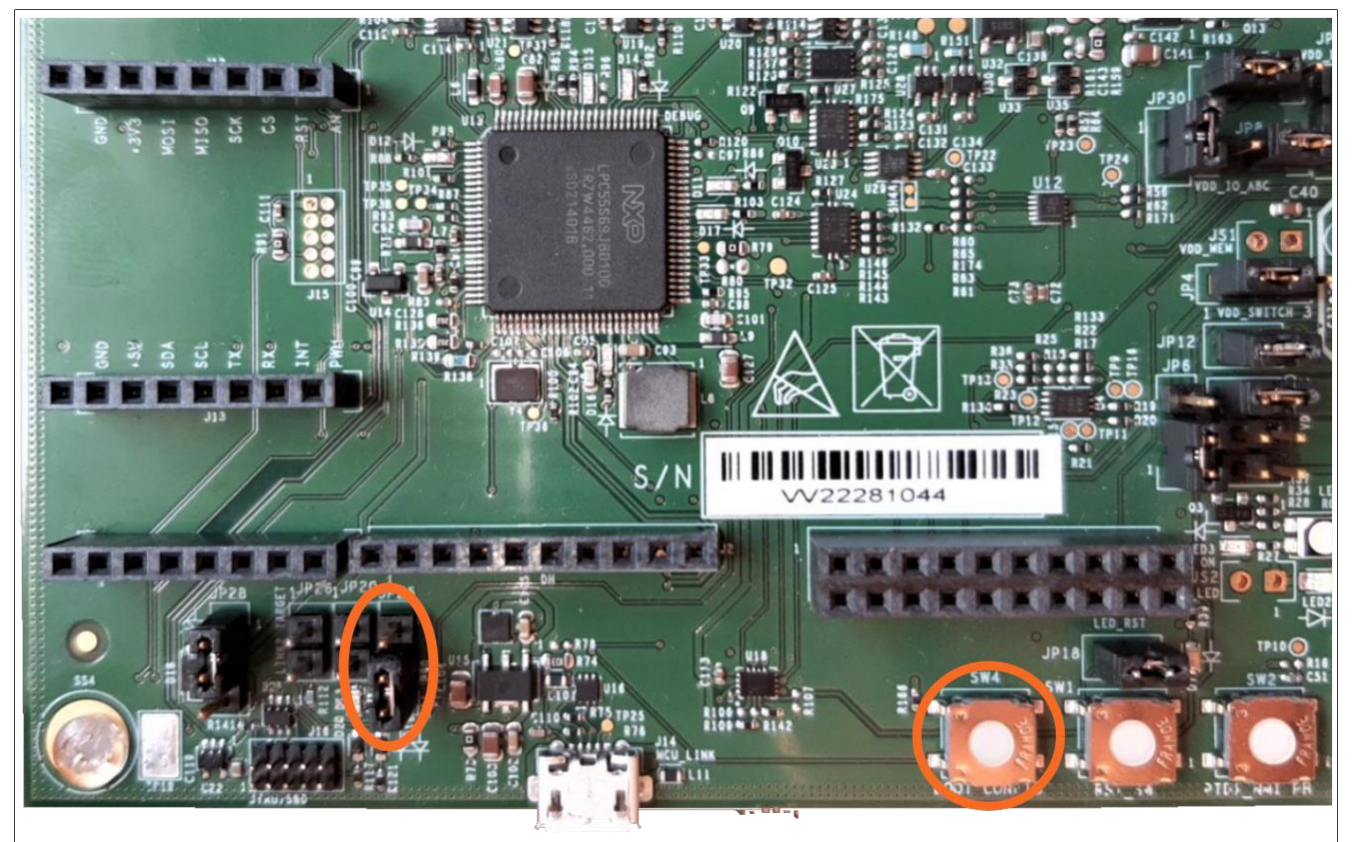

**图 3. KW45 EVK JP25(左)和 SW4(右),以橙色方框突出显示**

Blhost receive-sb-file 命令用于通过 ISP 更新 CM33 闪存或无线通讯 (CM3) 闪存上的映像。通过此命令, KW45 设备能接收安全二进制(SB)文件,解密、验证该映像并将其烧写到目标内存。

通过 ISP 向 KW45 发送安全二进制文件以更新无线通讯 FW,需要一系列步骤。本应用笔记所描述的以下每个步 骤都随附一个 Jupyter Notebook, 它在本文档附带的 AN\_SPSDK.zip 文件中。

<span id="page-5-0"></span><sup>1</sup> 要获取该文档,请联系恩智浦当地的现场应用工程师(FAE)或销售代表。

### **使用 SPSDK 通过 ISP 更新 KW45 无线通讯固件**

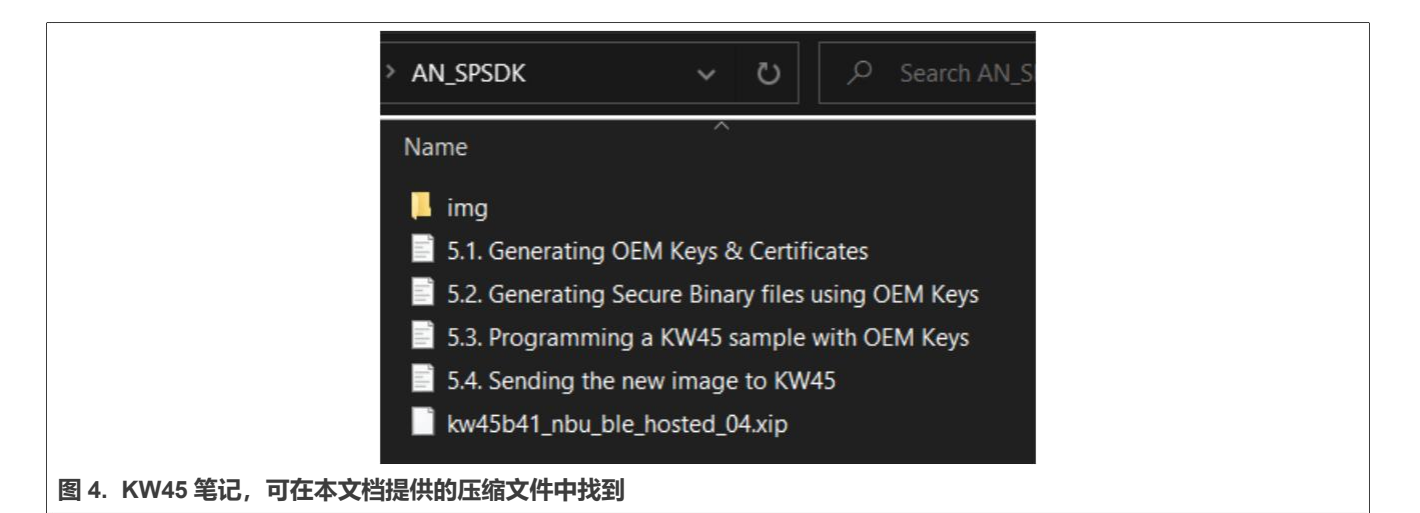

### $\bigcirc$  Jupyter Quit Logout Files Running **Clusters** Select items to perform actions on them Upload New  $\overline{\bullet}$   $\overline{\bullet}$ Name ↓ Last Modified File size  $\hfill\Box\quad \hfill\Box\ \hfill\mathrm{img}$ 5 months ago 5.1. Generating OEM Keys & Certificates .ipynb Running 16 minutes ago 21.9 kB 5.2. Generating Secure Binary files using OEM Keys.ipynb Running 6 minutes ago 19.9 kB 5.3. Programming a KW45 sample with OEM Keys .ipynb Running 16 minutes ago 5.81 kB  $\Box$   $\Box$  5.4. Sending the new image to KW45 ipynb Running 2 days ago 3.62 kB O B kw45b41\_nbu\_ble\_hosted\_04.xip 5 months ago 177 kB **图 5. Jupyter Notebook 界面中的笔记**

## <span id="page-6-0"></span>**5.1 生成 OEM 密钥和证书**

这一步是起始点。先使用 SPSDK nxpcrypto 应用创建第一个信任根密钥 (RoTKs,Root of Trust Keys) 和可 选的映像签名证书 (ISK, Image Signing Certificate) 。之后, 用户应修改证书的配置文件, 生成自签名的 x509 证书,其中包含与私钥对应的公钥。随后,还要生成一个随机的 SB3 密钥派生的密钥(SB3KDK,SB3 Key Derivation Key)。

由 RoTKs 和 SB3KDK 生成的信任根密钥表哈希值 (RoTKTH, Root of Trust Key Table Hash), 将在下一步被 烧写到 KW45 样片的熔丝中。这些相同的证书和密钥用于生成安全二进制文件,再将这些文件发送到 KW45 以 更新其 NBU。

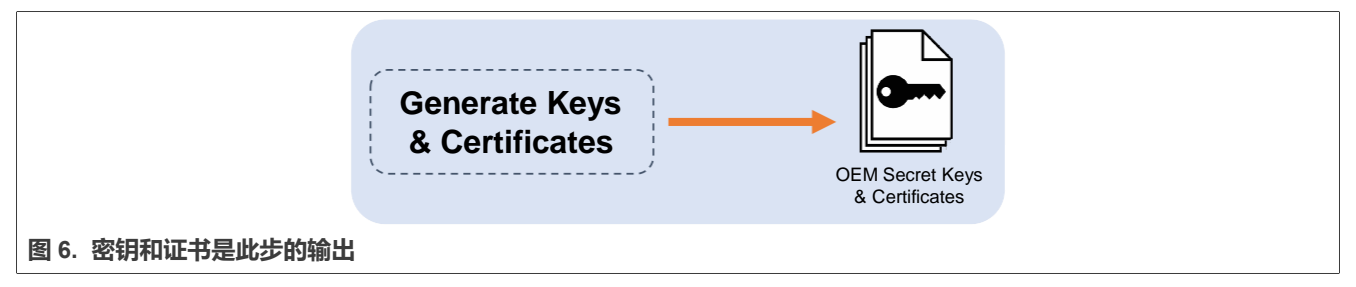

**警告:**通过使用相同的脚本生成具有相同目标的密钥,可能会覆盖并丢失已存在的文件。

### **使用 SPSDK 通过 ISP 更新 KW45 无线通讯固件**

<span id="page-7-1"></span>要使用 SPSDK 生成密钥和证书,请使用 Jupyter 打开第一个笔记并执行每个单元。根据需要修改\*.yml 配置文件。 这些文件将生成在一个新的文件夹 *workspace* 中。

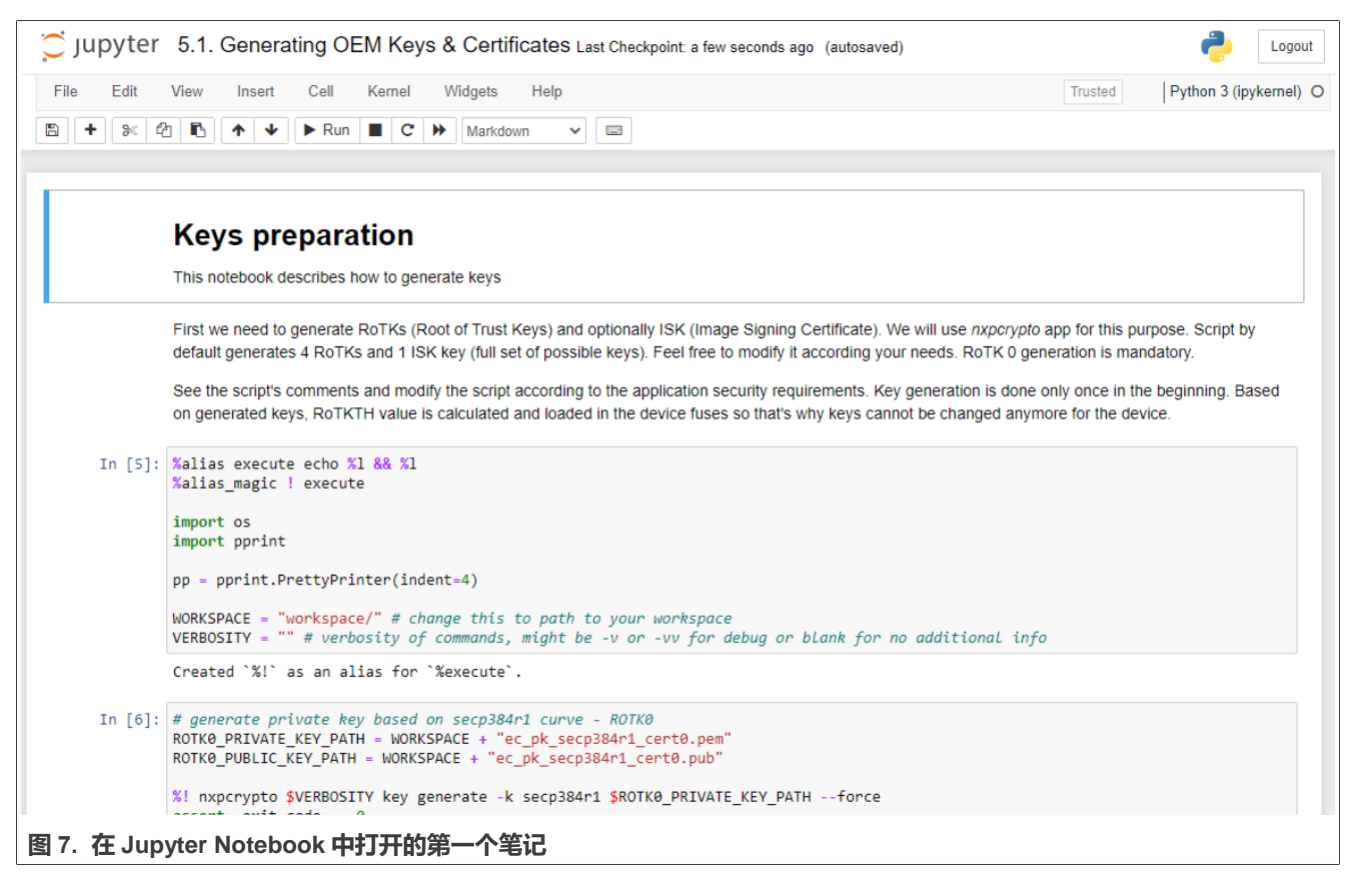

### <span id="page-7-0"></span>**5.2 使用 OEM 密钥生成安全二进制文件**

**注意:***KW45 EVK* 熔丝是用通用密钥预先烧写的,以便在开发中使用。可以按照本指南来使用 *EVK*,但无法烧写 其熔丝。对于某个 *EVK*,应采用恩智浦 *SDK* 密钥(可在附带的压缩文件中找到)生成安全二进制文件。

安全二进制文件的生成始于由 OEM 生成和控制的密钥和证书。这些密钥和证书用于在 SB 的配置文件中加密映像。

另一个必要的组件是恩智浦通过 SW 维护版本提供的签名映像。这些版本可以从 [MCUXpresso](https://mcuxpresso.nxp.com/en/welcome) SDKBuilder 下载。 映像中的恩智浦签名由 KW45 ROM bootloader 检查, 因为所有的 KW45 样片都预先烧写了恩智浦的验证密钥。这 保证了 KW45 无线通讯只运行源自恩智浦的映像。其输出是一个安全二进制文件 (\*.sb3) , 可随时发送给 OEM 的 KW45。

## **使用 SPSDK 通过 ISP 更新 KW45 无线通讯固件**

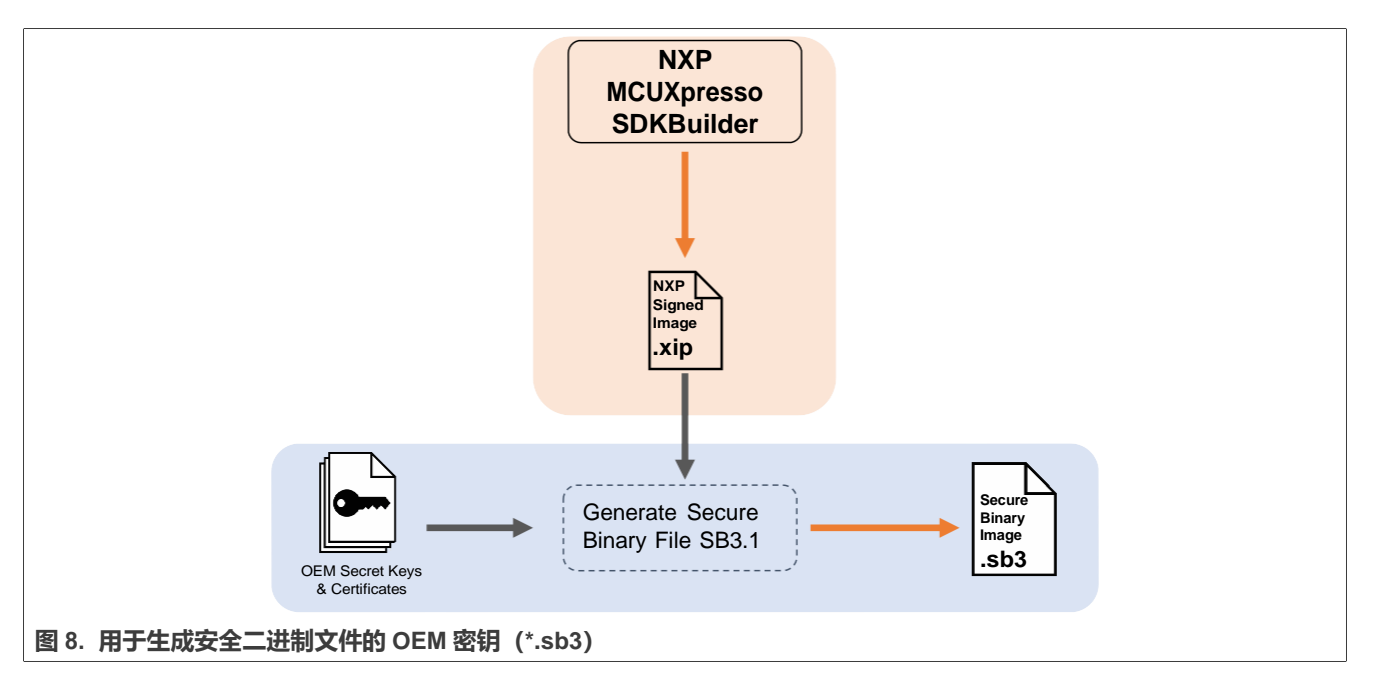

要使用 SPSDK 生成一个安全二进制文件,请使用 Jupyter 打开第三个笔记并执行每个单元。这些文件生成在 *workspace* 文件夹中,名为"sb3.sb3"。

**应用笔记 第 0 版 — 2023 年 3 月 10 日**

## **使用 SPSDK 通过 ISP 更新 KW45 无线通讯固件**

<span id="page-9-0"></span>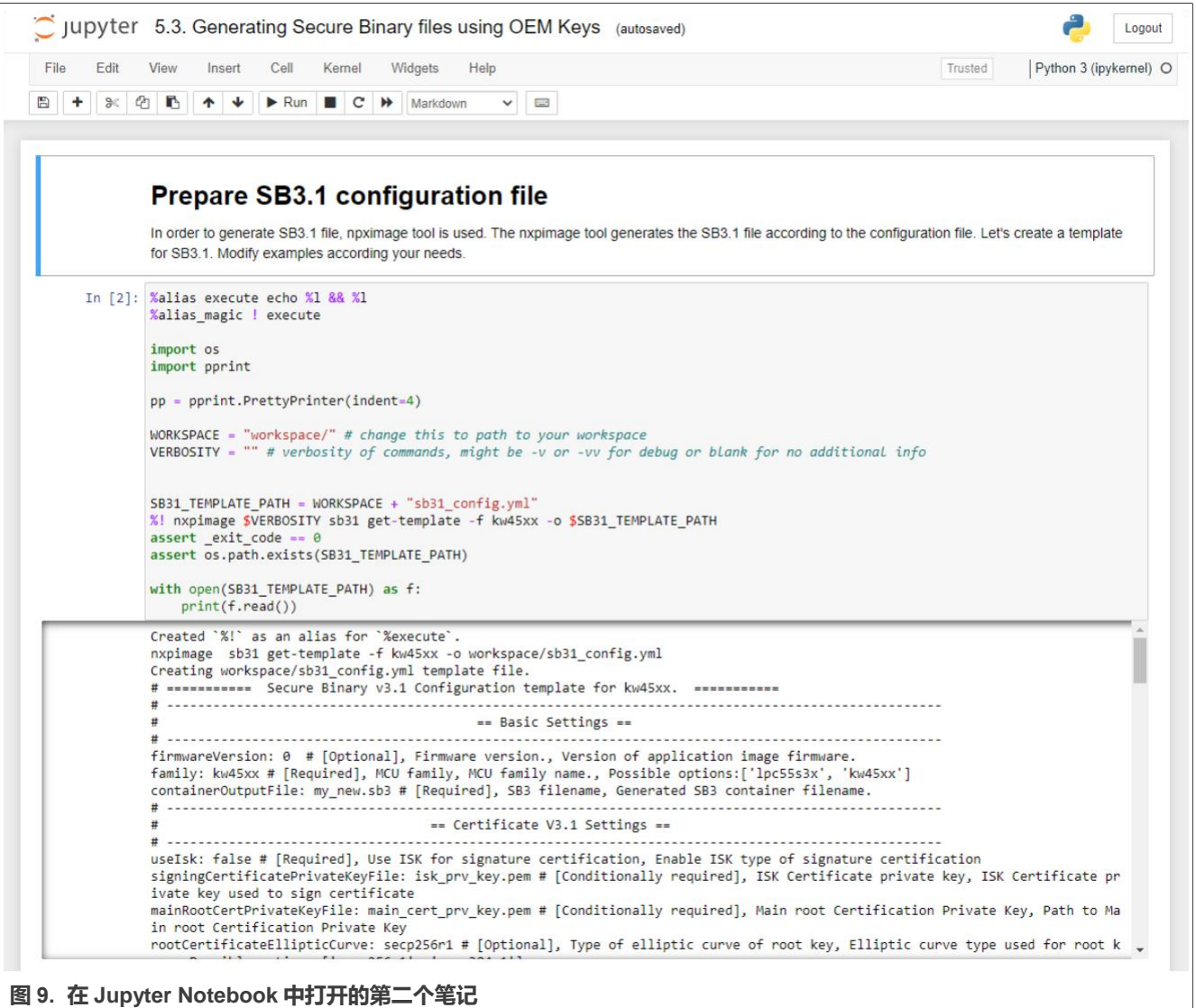

## **5.3 用 OEM 密钥对 KW45 样片进行烧写**

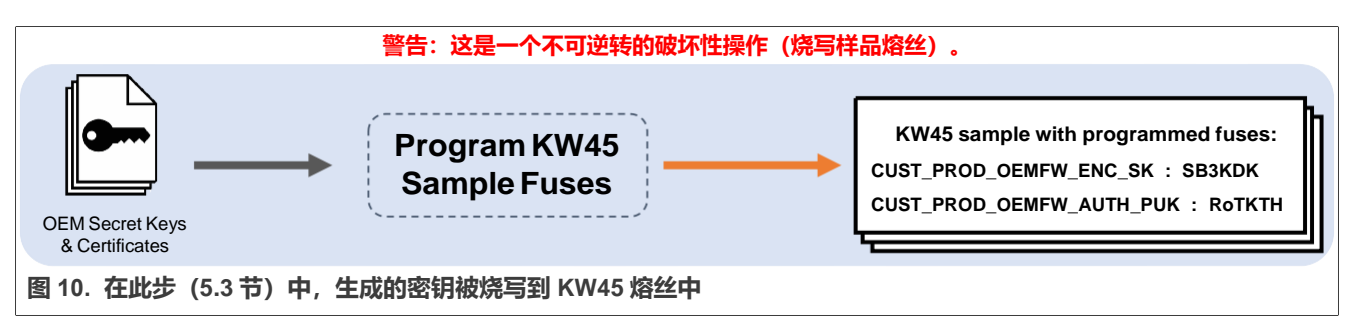

因为恩智浦在 OEM-开放的生命周期中提供了 KW45 样片,因此必须烧写部分熔丝以使样片可用。更多信息请参阅 《KW45 参考手册》 (文档 [KW45RM](https://www.nxp.com/doc/KW45RM)) 中的 15.2.1 生命周期和熔丝小节。

在此步中,将使用先前生成的密钥对两个 KW45 熔丝进行烧写:

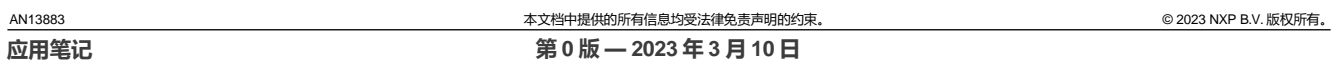

### **使用 SPSDK 通过 ISP 更新 KW45 无线通讯固件**

- CUST PROD OEMFW ENC SK: 256 位加密密钥, 用于保护 OEM 固件的机密性。通常需要使用 sb3 (SB3KDK - SB3 密钥派生的密钥) 进行固件更新。
- **•** CUST\_PROD\_OEMFW\_AUTH\_PUK:256 位 RoTKTH,通常用于 CM-33 主闪存映像验证。

在此操作之后,烧写过的 KW45 样片就永久地链接到写在其熔丝中的密钥,也就链接到上一步生成的密钥和证书。 一旦 KW45 烧写完成, 就只能使用同一套密钥和证书生成的安全二进制文件来进行更新。

要使用上一节中生成的密钥永久地烧写 KW45 样片,请使用 Jupyter 打开第二个笔记。然后,在修改了最后一个 单元并将所需的密钥添加到图 [12](#page-11-0) 中突出显示的命令之后, 执行每个单元。

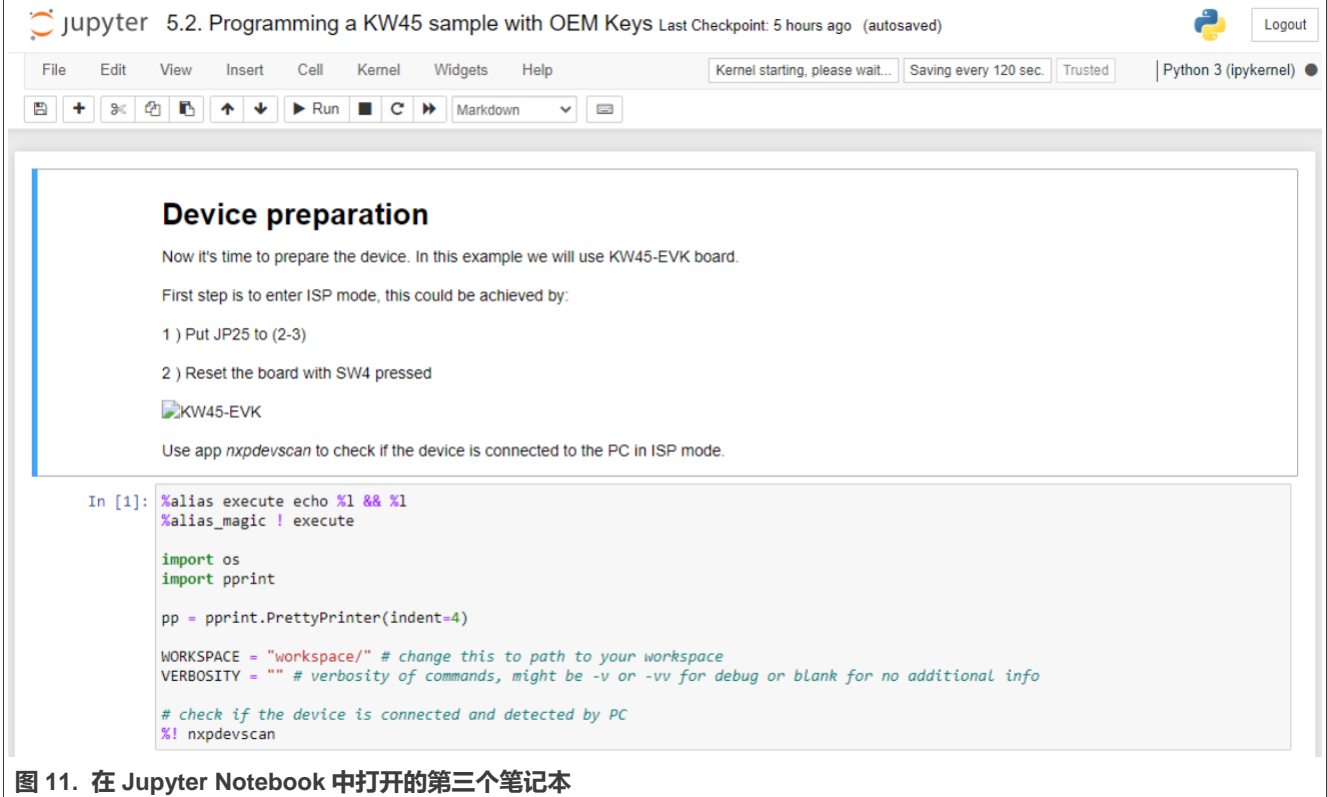

**注意:***KW45 EVK* 熔丝预先烧写[了图](#page-11-0) *12* 中突出显示的通用密钥。检查以 *#example line* 开头的注释行:

## **使用 SPSDK 通过 ISP 更新 KW45 无线通讯固件**

<span id="page-11-0"></span>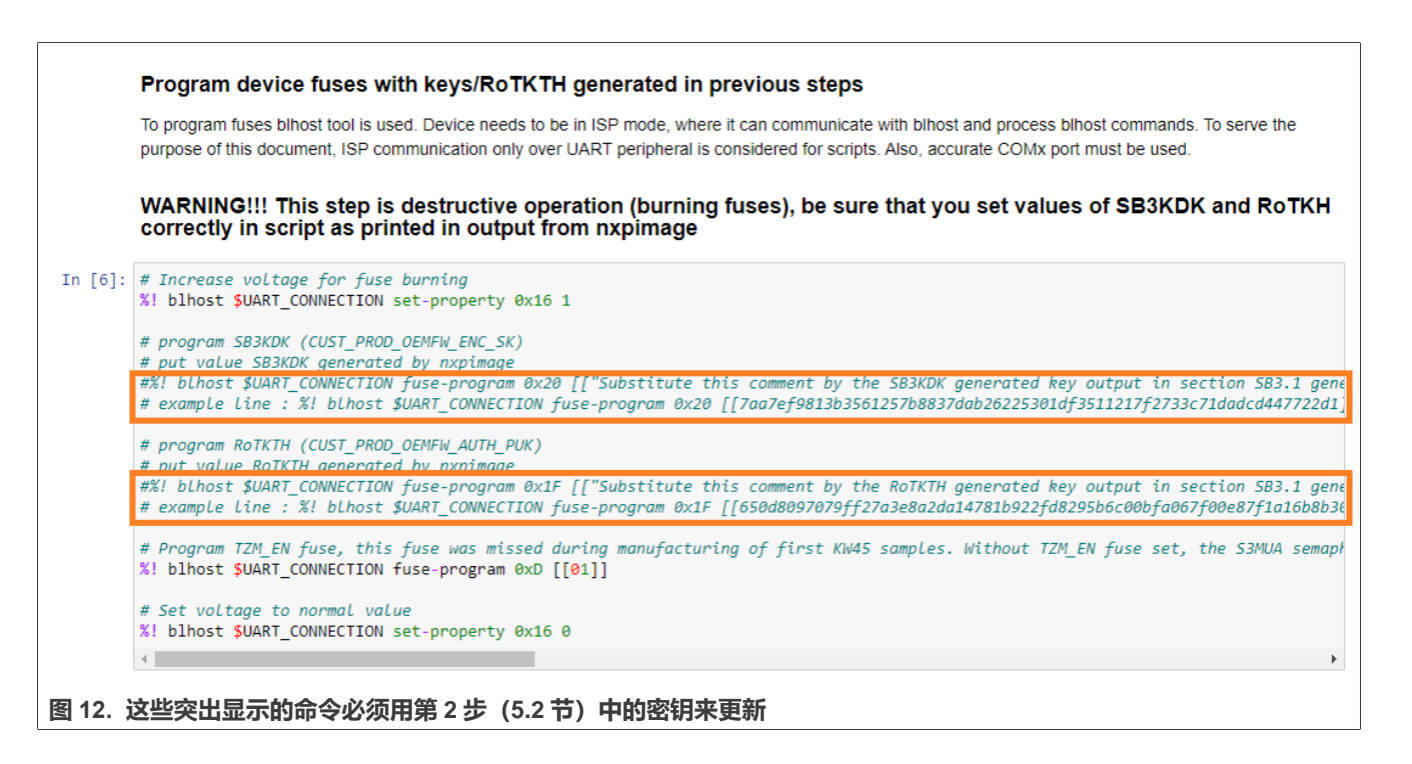

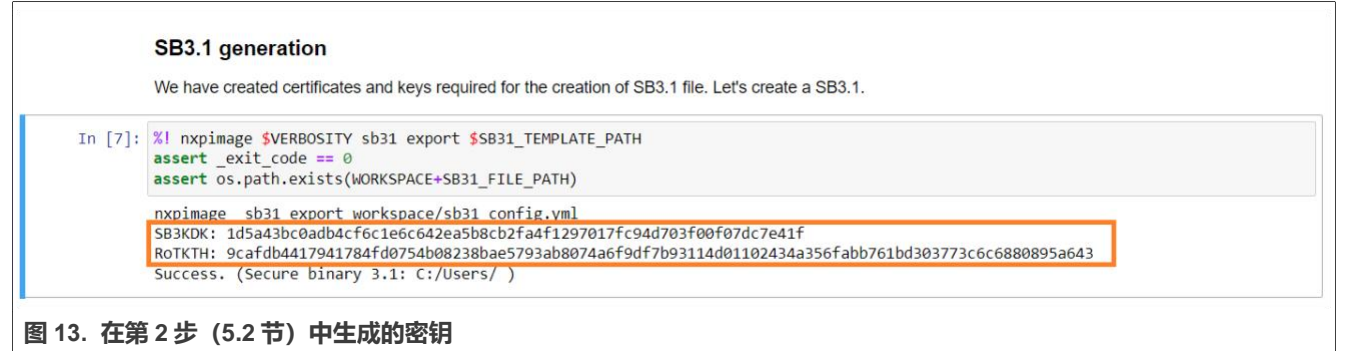

## <span id="page-11-1"></span>**5.4 将新映像发送到 KW45**

最后一步是使用 Blhost receive-sb-file 命令完成的。

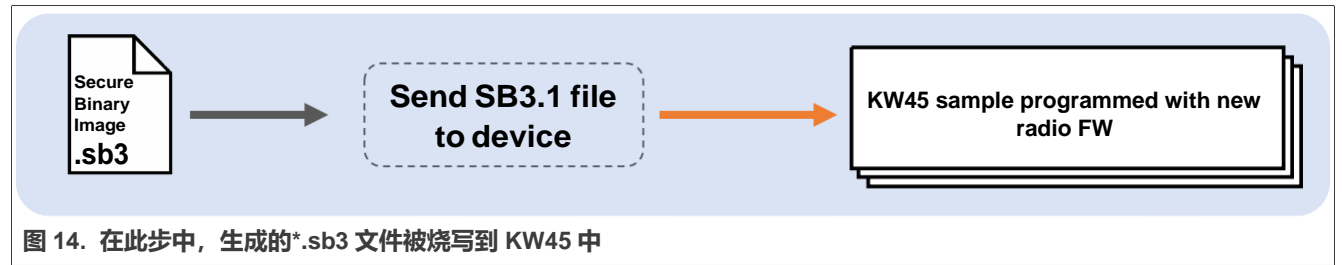

要将生成的安全二进制文件发送到 KW45 EVK, 请使用 Jupyter 打开第四个笔记。按照笔记中的说明, 在 ISP 模式 下初始化电路板,并执行每个单元。其中 blhost receive-sb-file 命令需要几秒钟才能结束。

**12 / 16**

## **使用 SPSDK 通过 ISP 更新 KW45 无线通讯固件**

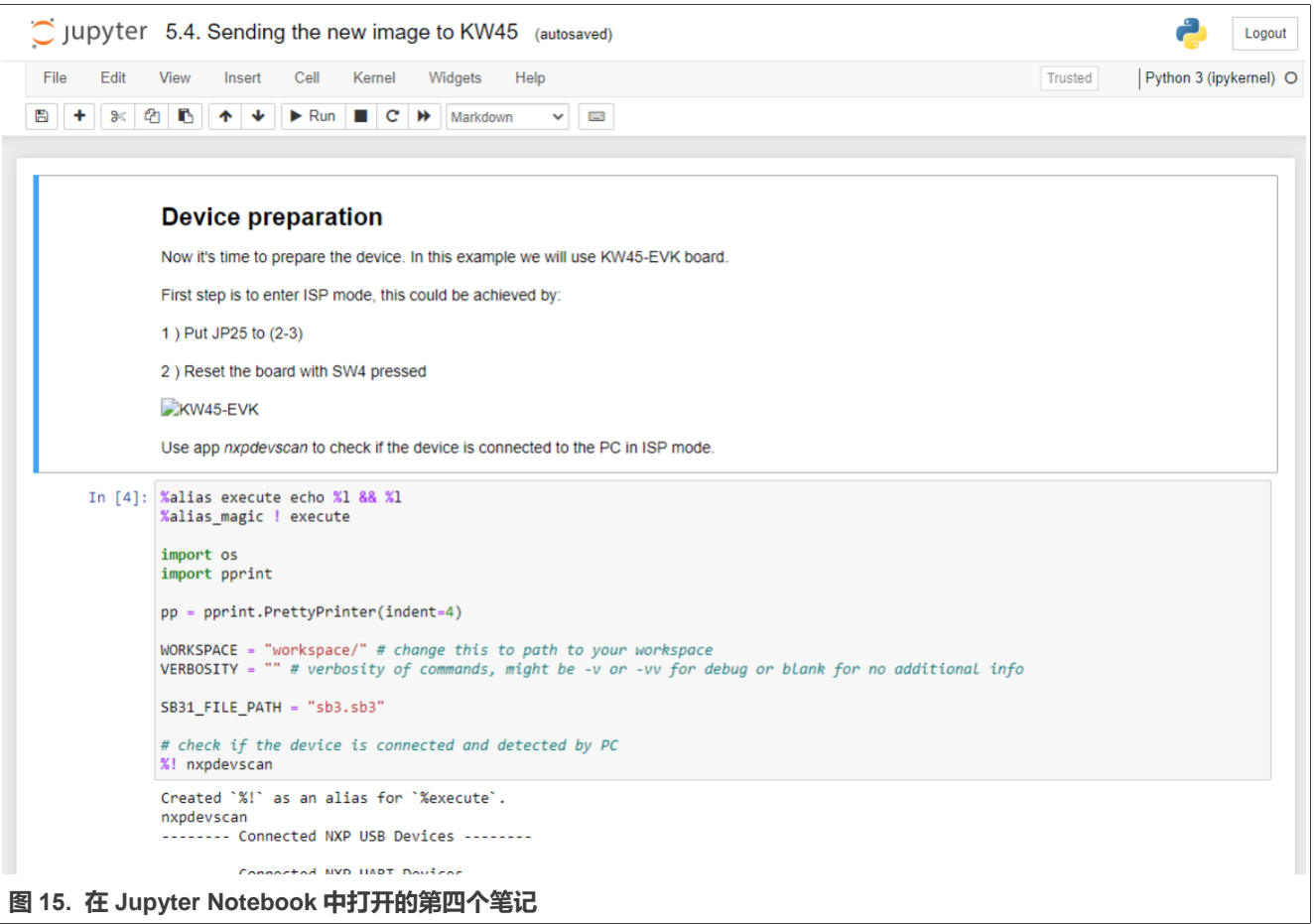

要使用恩智浦提供的新版本更新恩智浦 KW45 无线通讯,必须用新的\*.xip 文件执行步骤 [5.2](#page-7-0) (第 5.2 节) 和步骤 [5.4](#page-11-1) (第 5.4 节)。

## <span id="page-12-0"></span>**6 修订历史**

表 1 总结了自初版发布以来对本文档所做的更改。

### **表 1. 修订历史**

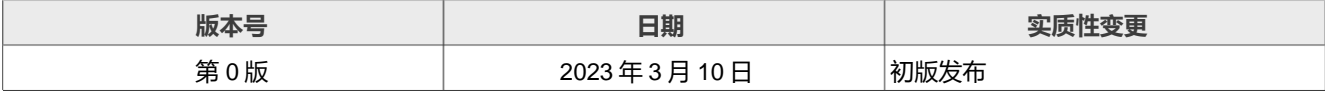

### **使用 SPSDK 通过 ISP 更新 KW45 无线通讯固件**

## <span id="page-13-0"></span>**7 Legal information**

## **7.1 Definitions**

**Draft** — A draft status on a document indicates that the content is still under internal review and subject to formal approval, which may result in modifications or additions. NXP Semiconductors does not give any representations or warranties as to the accuracy or completeness of information included in a draft version of a document and shall have no liability for the consequences of use of such information.

## **7.2 Disclaimers**

**Limited warranty and liability** — Information in this document is believed to be accurate and reliable. However, NXP Semiconductors does not give any representations or warranties, expressed or implied, as to the accuracy or completeness of such information and shall have no liability for the consequences of use of such information. NXP Semiconductors takes no responsibility for the content in this document if provided by an information source outside of NXP Semiconductors.

In no event shall NXP Semiconductors be liable for any indirect, incidental, punitive, special or consequential damages (including - without limitation lost profits, lost savings, business interruption, costs related to the removal or replacement of any products or rework charges) whether or not such damages are based on tort (including negligence), warranty, breach of contract or any other legal theory.

Notwithstanding any damages that customer might incur for any reason whatsoever, NXP Semiconductors' aggregate and cumulative liability towards customer for the products described herein shall be limited in accordance with the Terms and conditions of commercial sale of NXP Semiconductors.

**Right to make changes** — NXP Semiconductors reserves the right to make changes to information published in this document, including without limitation specifications and product descriptions, at any time and without notice. This document supersedes and replaces all information supplied prior to the publication hereof.

**Suitability for use** — NXP Semiconductors products are not designed, authorized or warranted to be suitable for use in life support, life-critical or safety-critical systems or equipment, nor in applications where failure or malfunction of an NXP Semiconductors product can reasonably be expected to result in personal injury, death or severe property or environmental damage. NXP Semiconductors and its suppliers accept no liability for inclusion and/or use of NXP Semiconductors products in such equipment or applications and therefore such inclusion and/or use is at the customer's own risk.

**Applications** — Applications that are described herein for any of these products are for illustrative purposes only. NXP Semiconductors makes no representation or warranty that such applications will be suitable for the specified use without further testing or modification.

Customers are responsible for the design and operation of their applications and products using NXP Semiconductors products, and NXP Semiconductors accepts no liability for any assistance with applications or customer product design. It is customer's sole responsibility to determine whether the NXP Semiconductors product is suitable and fit for the customer's applications and products planned, as well as for the planned application and use of customer's third party customer(s). Customers should provide appropriate design and operating safeguards to minimize the risks associated with their applications and products.

NXP Semiconductors does not accept any liability related to any default, damage, costs or problem which is based on any weakness or default in the customer's applications or products, or the application or use by customer's third party customer(s). Customer is responsible for doing all necessary testing for the customer's applications and products using NXP Semiconductors products in order to avoid a default of the applications and the products or of the application or use by customer's third party customer(s). NXP does not accept any liability in this respect.

**Terms and conditions of commercial sale** — NXP Semiconductors products are sold subject to the general terms and conditions of commercial sale, as published at [http://www.nxp.com/profile/terms,](http://www.nxp.com/profile/terms) unless otherwise agreed in a valid written individual agreement. In case an individual agreement is concluded only the terms and conditions of the respective agreement shall apply. NXP Semiconductors hereby expressly objects to applying the customer's general terms and conditions with regard to the purchase of NXP Semiconductors products by customer.

**Export control** — This document as well as the item(s) described herein may be subject to export control regulations. Export might require a prior authorization from competent authorities.

**Suitability for use in non-automotive qualified products** — Unless this data sheet expressly states that this specific NXP Semiconductors product is automotive qualified, the product is not suitable for automotive use. It is neither qualified nor tested in accordance with automotive testing or application requirements. NXP Semiconductors accepts no liability for inclusion and/or use of non-automotive qualified products in automotive equipment or applications.

In the event that customer uses the product for design-in and use in automotive applications to automotive specifications and standards, customer (a) shall use the product without NXP Semiconductors' warranty of the product for such automotive applications, use and specifications, and (b) whenever customer uses the product for automotive applications beyond NXP Semiconductors' specifications such use shall be solely at customer's own risk, and (c) customer fully indemnifies NXP Semiconductors for any liability, damages or failed product claims resulting from customer design and use of the product for automotive applications beyond NXP Semiconductors' standard warranty and NXP Semiconductors' product specifications.

**Translations** — A non-English (translated) version of a document, including the legal information in that document, is for reference only. The English version shall prevail in case of any discrepancy between the translated and English versions.

**Security** — Customer understands that all NXP products may be subject to unidentified vulnerabilities or may support established security standards or specifications with known limitations. Customer is responsible for the design and operation of its applications and products throughout their lifecycles to reduce the effect of these vulnerabilities on customer's applications and products. Customer's responsibility also extends to other open and/or proprietary technologies supported by NXP products for use in customer's applications. NXP accepts no liability for any vulnerability. Customer should regularly check security updates from NXP and follow up appropriately. Customer shall select products with security features that best meet rules, regulations, and standards of the intended application and make the ultimate design decisions regarding its products and is solely responsible for compliance with all legal, regulatory, and security related requirements concerning its products, regardless of any information or support that may be provided by NXP.

NXP has a Product Security Incident Response Team (PSIRT) (reachable at [PSIRT@nxp.com\)](mailto:PSIRT@nxp.com) that manages the investigation, reporting, and solution release to security vulnerabilities of NXP products.

## **7.3 Trademarks**

Notice: All referenced brands, product names, service names, and trademarks are the property of their respective owners.

**NXP** — wordmark and logo are trademarks of NXP B.V.

**AMBA, Arm, Arm7, Arm7TDMI, Arm9, Arm11, Artisan, big.LITTLE, Cordio, CoreLink, CoreSight, Cortex, DesignStart, DynamIQ, Jazelle, Keil, Mali, Mbed, Mbed Enabled, NEON, POP, RealView, SecurCore, Socrates, Thumb, TrustZone, ULINK, ULINK2, ULINK-ME, ULINK-PLUS, ULINKpro, μVision, Versatile** — are trademarks and/or registered trademarks of Arm Limited (or its subsidiaries or affiliates) in the US and/or elsewhere. The related technology may be protected by any or all of patents, copyrights, designs and trade secrets. All rights reserved.

## **使用 SPSDK 通过 ISP 更新 KW45 无线通讯固件**

**Bluetooth** — the Bluetooth wordmark and logos are registered trademarks owned by Bluetooth SIG, Inc. and any use of such marks by NXP Semiconductors is under license.

**EdgeLock** — is a trademark of NXP B.V. **i.MX** — is a trademark of NXP B.V.

## **使用 SPSDK 通过 ISP 更新 KW45 无线通讯固件**

## **目录**

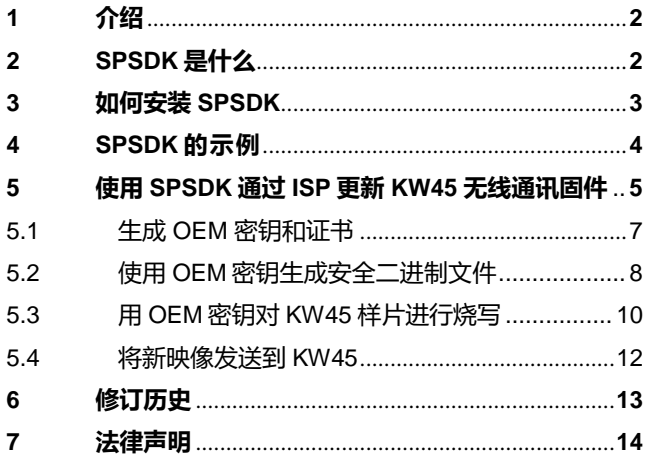

Please be aware that important notices concerning this document and the product(s) described herein, have been included in section 'Legal information'.

**© 2023 NXP B.V. All rights reserved.**

For more information, please visit: <http://www.nxp.com.cn>

**Date of release: 10 March 2023 Document identifier: AN13883**